## 【VoLTE】 Wi-Fi 通話(Wi-Fi Calling) 先連接 Wi-Fi 熱點

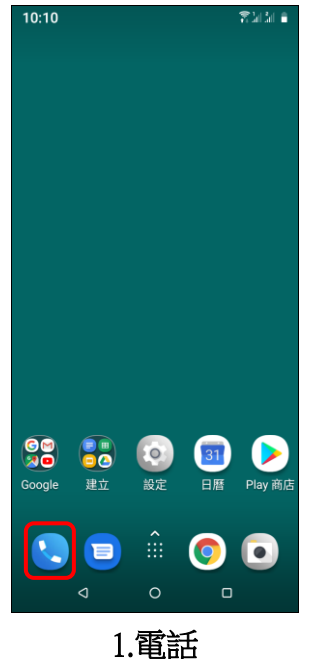

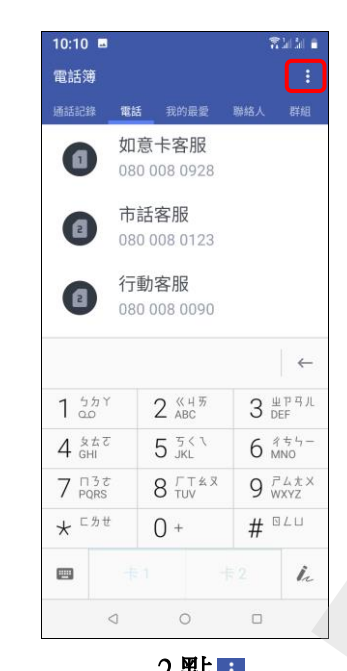

ĺ,

Í.

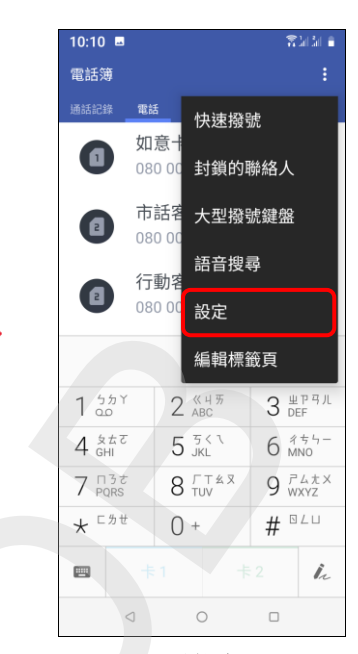

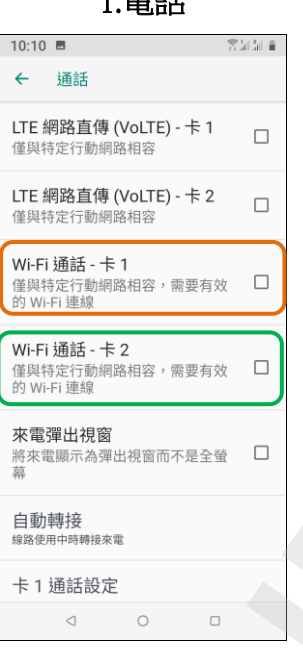

4. Wi-Fi 通話-卡 1/卡 2 自行選擇 開啟

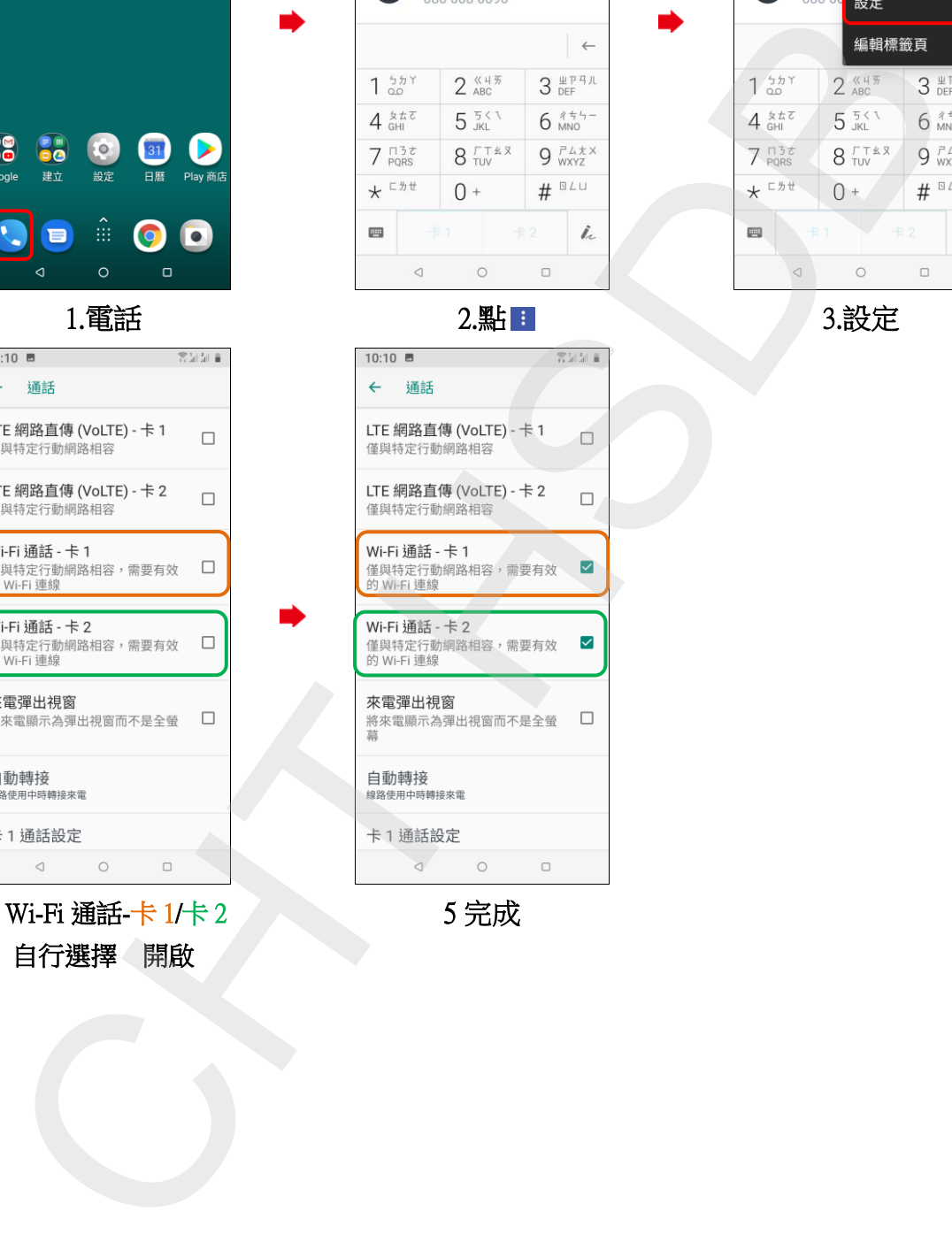

5 完成